# Distributed Computing with the Berkeley Open Infrastructure for Network Computing

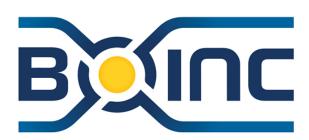

**Eric Myers** 

1 September 2010

Mid-Hudson Linux Users Group

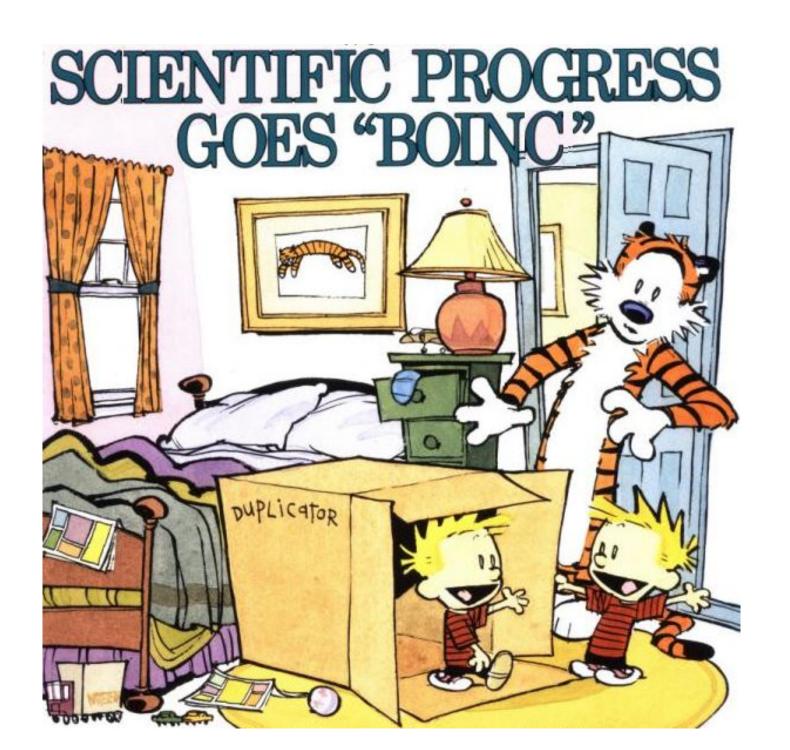

# How BOINC Works

## Your PC

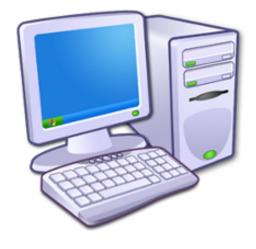

- 1. get instructions
- 2. download applications and input files
- 3. compute
- 4. upload output files
- 5. report results

## **BOINC Client**

Windows
Mac OS
Linux
(& Solaris, AIX, HP-UX, etc...)

BOINC is the software framework that makes this all work.

# **BOINC Server**

**Projects Servers** 

Linux

50+ separate projects

# BOINC Dataflow

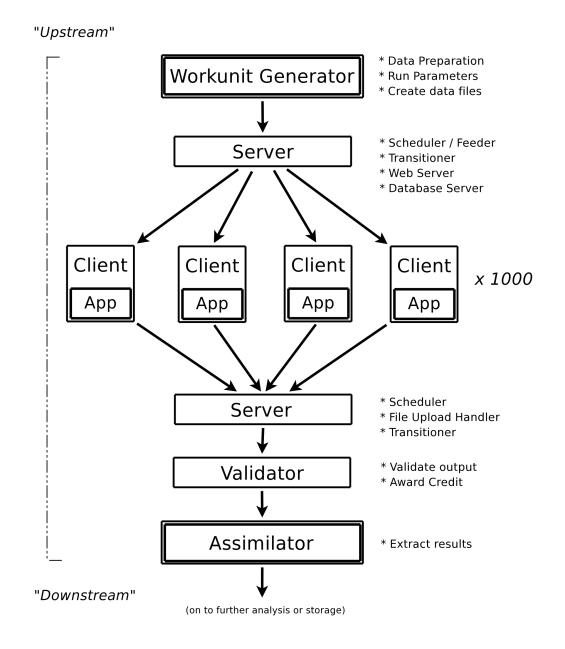

# Early History

## SETI@home

- May 1999 to Dec 2005 ("Classic")
- 2003 (BOINC)

# Climatepredition.net

- Sept 2003 ("Classic")
- August 2004 (BOINC)

# Predictor@Home

- June 2004 Scripps
- October 2008 U. Michigan

# LHC@Home

- Sept 2004 CERN
- October 2007 QMC

# **World Community Grid** (IBM)

- Nov 2004 to mid 2008 (Grid MP)
- Nov 2007 (BOINC)

# Einstein@Home

- February 2005
- (Pirates@Home June 2004 :-)

## **Rosetta@Home** (University of Washington)

June 2005

## **PrimeGrid** (Lithuania)

July 2005

With 50+ to follow...

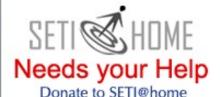

#### What is SETI@home?

## http://setiathome.berkeley.edu

SETI@home is a scientific experiment that uses Internet-connected computers in the Search for Extraterrestrial Intelligence (SETI). You can participate by running a free program that downloads and analyzes radio telescope data.

Click Here for More Information

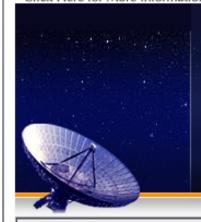

# PARTICIPATE Download Get help Tell a friend Donate Porting & optimization ... more

# About SETI@home About Astropulse Science newsletters Technical news Server status Science status Sponsors

# COMMUNITY Message boards Questions & answers Profiles User search Teams Web sites & IRC Pictures & music

# YOUR ACCOUNT Your account Preferences Certificate

Site search:

STATISTICS

Top participants

Top computers

Top teams

Languages

#### Get started

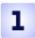

Read our rules and policies

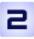

<u>Download</u>, install and run the BOINC software used by SETI@home. When prompted, enter the URL:

http://setiathome.berkeley.edu

Have questions or need help? Contact a volunteer using BOINC online help.

#### Special instructions:

- For SETI@home Classic participants
- For users of command-line and pre-5.0 clients

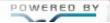

Keep your computer busy when

#### News

... more

#### Weekly Outage and Initial Catch Up

Every Tuesday morning (Pacific time) we begin a 3 day data distribution outage to focus on science processing and development plus any needed systems maintenance. The upload/download servers will be offline during this time. The web site (including the forums) will only be offline during the database maintenance and backup portion of the outage. On Friday, you may experience connectivity issues as the servers catch up with demand.

6 Aug 2010 19:07:50 UTC

#### Don Backer has passed away.

Don Backer, Berkeley professor and director of the Allen Telescope Array, passed away on Sunday, July 25th. Don was a very important contributor to radio astronomy and to the study of pulsars. He will be missed.

27 Jul 2010 0:36:12 UTC · Comment

#### Arecibo Observatory Repair Status

A structural failure at the telescope on February 3rd was partially repaired in March, and we've been observing with reduced motion since then. The next phase of renairs is slated to start July 12th, and may take up to 6 weeks for full

## http:/climateprediction.net/

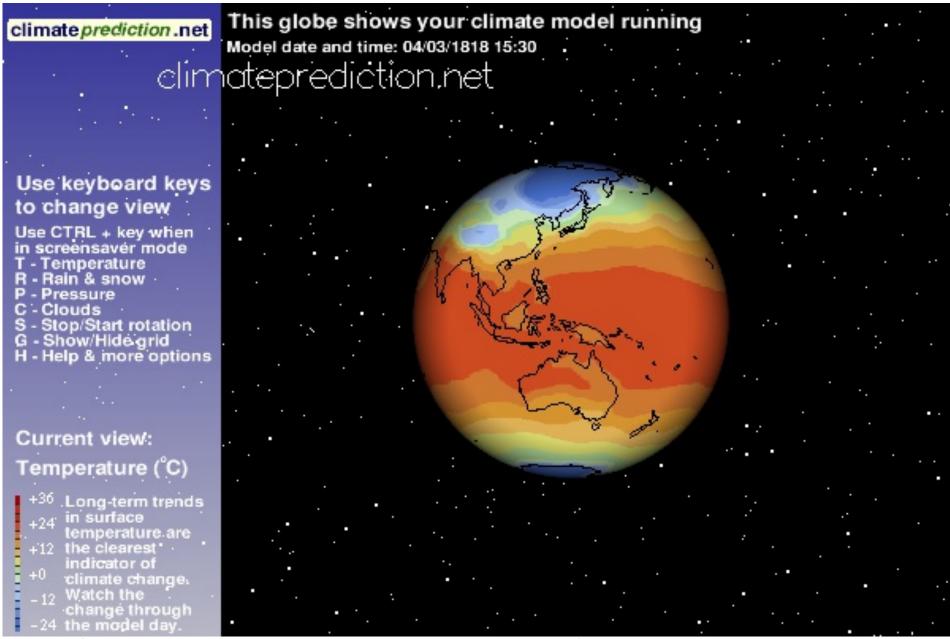

#### http://www.worldcommunitygrid.org/

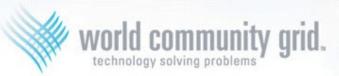

# We're helping develop affordable solar energy.

#### What are you doing?

Why not donate your unused computer time to World Community Grid and The Clean Energy Project to help discover new materials that efficiently capture and store solar radiation as energy for later use?

> Learn More

Join Today!

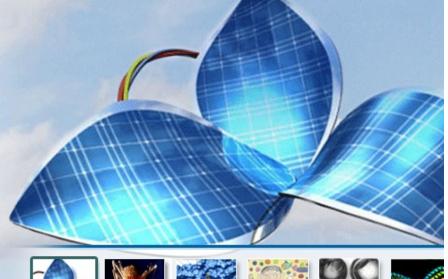

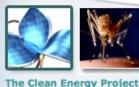

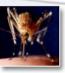

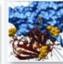

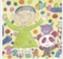

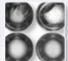

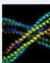

#### Active

The Clean Energy Project - Phase 2 Help Cure Muscular Dystrophy - Phase 2 Help Fight Childhood Cancer Help Conquer Cancer Human Proteome Folding - Phase 2 FightAIDS@Home

#### Intermittent

Discovering Dengue Drugs - Together - Phase 2 Influenza Antiviral Drug Search The Clean Energy Project Discovering Dengue Drugs - Together

# Funded and operated by IBM

#### Completed

Nutritious Rice for the World AfricanClimate@Home Help Cure Muscular Dystrophy Genome Comparison Help Defeat Cancer **Human Proteome Folding** 

http://einstein.phys.uwm.edu/ or http://einsteinathome.org

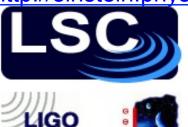

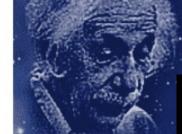

# User: Eric Myers Total credit: 376745

DE: 41.83

Percent done: 0.200%

#### About Einstein@Home

Thank you for your interest in Einstein@Home!

Einstein@Home is a program that uses your computer's idle time to search for gravitational waves from spinning neutron stars (also called pulsars) using data from the LIGO gravitational wave detector. Learn about this search at einsteinathome.org, Einstein Online and in our S3 report.

Einstein@Home also searches for radio pulsars in binary systems, using data from the Arecibo Observatory in Puerto Rico. Read more about this search here.

Einstein@Home is a World Year of Physics 2005 and an International Year of Astronomy 2009 project supported by the American Physical Society (APS) and by a number of international organizations.

If you would like to take part, please follow the "Join Einstein@Home" instructions to the left.

Finstein@Home is available for Windows Linux.

#### News

eam: Pirates@Home

First Einstein@Home Discovery!

We are delighted to announce that Einstein@Home has made its first discovery: a radio pulsar, found in data from the Arecibo Observatory in Puerto Rico.

Details are available in a paper published online by Science today. Science has given us permission to post a copy of the abstract and paper here. They are also on the Science website here. The manuscript is also in the arXiv preprint archive (use the PDF link in the top right corner).

# Rules and Policies

# Run BOINC only on authorized computers

Run BOINC only on computers that you own, or for which you have obtained the owner's permission. Some companies and schools have policies that prohibit using their computers for BOINC.

# Is it safe to run BOINC?

Any time you download a program through the internet you are taking a chance: the program might have dangerous errors, or the download server might have been hacked. The well-known BOINC projects make efforts to minimize these risks. They test their applications and configure their servers to be secure.

The applications run by some BOINC projects may cause some computers to overheat. If that happens, stop running BOINC, or you can use the `cpulimit` utility to throttle CPU usage.

# Linux System Requirements

- Linux kernel 2.2.14 or higher
  - glibc 2.3.2 or higher
  - BOINC uses file locking. If you run BOINC in an NFS-mounted directory, make sure the NFS lock daemon is working.
- For BOINC Manager:
  - XFree86-3.3.6 or higher
  - gtk+2.0 or higher

Fedora 7+
Debian 4.1+
Ubuntu 7.10+

# For application graphics:

- Accelerated OpenGL support in your X server (version of OpenGL and graphics hardware required depends on the project).
- Hardware
  - Pentium 500 MHz or greater
  - 64 MB RAM
  - 50 MB disk space

See project web sites for project-specific requirements!!

# Installing BOINC on Fedora

```
$ su root
Password:
# yum install boinc-client boinc-manager
# chkconfig boinc-client on
# service boinc-client start
# ^D
$ boincmgr
```

## Where stuff ends up:

```
/var/lib/boinc/...
/etc/rc.d/init.d/boinc-client
/etc/sysconfig/boinc-client
/etc/logrotate.d/boinc-client
/usr/bin/boinc_client , boinc , boinccmd
```

http://boinc.berkeley.edu/wiki/Installing BOINC on Fedora

# Installing BOINC on Ubuntu

# System > Administration > Synaptic Package Manager

- Search for "boinc"
- For "boinc-client" and "boinc-manager" set "Mark for installation"
- ✓ Apply

# Applications > System Tools > BOINC Manager

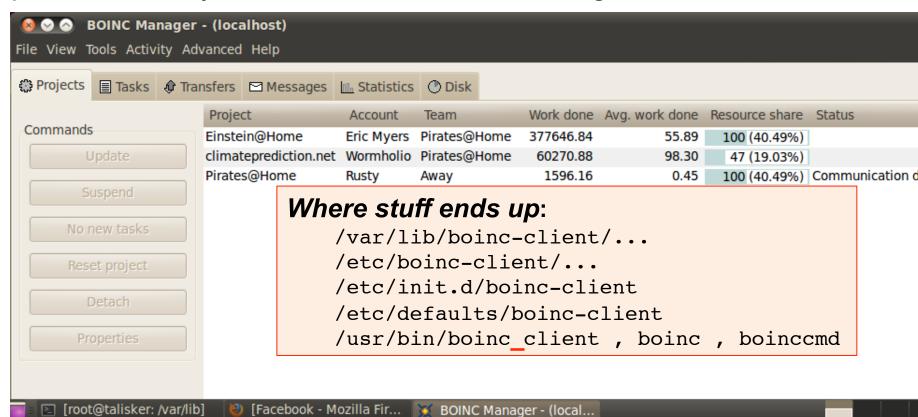

# Installing BOINC from tarball

Use the *Berkeley Installer* for other Linux distributions, or to participate in alpha testing: <a href="http://boinc.berkeley.edu/download.php">http://boinc.berkeley.edu/download.php</a>

```
$ mv ~/Desktop/boinc_6.10.56_i686-pc-linux-gnu.sh $HOME
$ cd
$ sh boinc_6.10.56_i686-pc-linux-gnu.sh
$ cd BOINC
$ ./run_client -daemon
$ ./run_manager
```

The disadvantages to using the Berkeley installer are:

- installs BOINC in a way that fails to take advantage of Linux security features.
- the BOINC binaries use more memory than they really need to because several shared libraries are statically linked.
- does not install BOINC as a daemon (though you can modify the installation)

# Building BOINC from source

```
$ cd /tmp
$ svn co http://boinc.berkeley.edu/svn/branches/boinc core release 6 10
$ cd boinc core release 6 10
                                                    Building BOINC Manager
$ ./ autosetup
                                                    requires wxWidgets 2.8.3
                                                    and GTK 2
Bootstrapping configure script and makefiles...
 ./configure --prefix=/usr/local/boinc --disable-server
  - Configuring BOINC 6.10.58 (Release) ---
--- Build Components: (client manager libraries) ---
$ make
  You will find boinc client and boincomd in the client/ subdirectory
  You will find boincmgr in the clientqui/ subdirectory
```

# Remote Control of Clients

The BOINC Manager on one host can connect to and control the BOINC core client (daemon) on another host. (RPC via port 31416)

BOINC Manager > Advanced > Select Computer ...

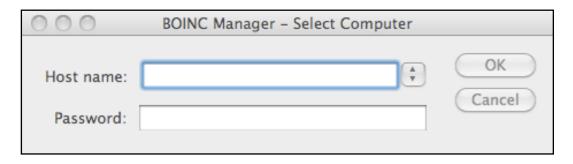

To enable this requires:

- boinc-client --allow\_remote\_gui\_rpc
   (or put selected hosts in the file remote\_hosts.cfg )
- 2. Password in file gui\_rpc\_auth.cfg

See <a href="http://boinc.berkeley.edu/wiki/Controlling\_BOINC\_remotely">http://boinc.berkeley.edu/wiki/Controlling\_BOINC\_remotely</a>

# Account Managers

Select projects and control hosts, all from a single centralized web site.

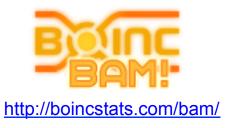

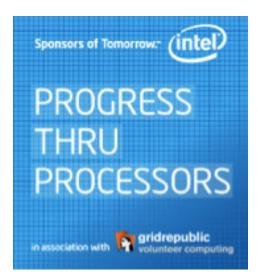

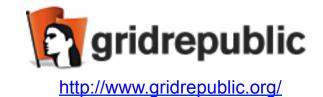

http://www.facebook.com/progressthruprocessors

# **GPU Coprocessors**

Some Graphics Processing Units (GPU's) can perform mathematical calculations at very high speed, and some BOINC applications can make use of the GPU as a co-processor. These applications can run from 2X to 10X faster than the CPU-only version.

- NVIDIA devices must support CUDA (<u>see list</u>)
- ATI devices must be based on AMD R600 and AMD R700 or later.

Projects must provide a GPU version of their application.

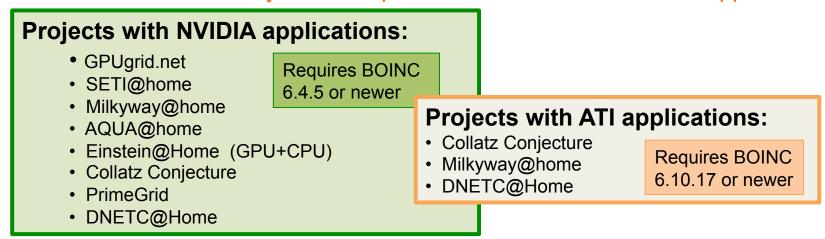

See <a href="http://boinc.berkeley.edu/wiki/GPU">http://boinc.berkeley.edu/wiki/GPU</a> computing

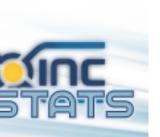

# **Credit and Teams**

http://boincstats.com/ (and see http://boinc.berkeley.edu/links.php#stats)

|                       |                                                                                 |           |             |           | `        |        |             | •         |             | •               |              | ,                   |
|-----------------------|---------------------------------------------------------------------------------|-----------|-------------|-----------|----------|--------|-------------|-----------|-------------|-----------------|--------------|---------------------|
| Statistics            | Project list                                                                    |           |             |           |          |        |             |           |             |                 |              |                     |
| Active Projects:      | Projects                                                                        | Users     | last<br>day | Hosts     | last day | Teams  | last<br>day | Countries | last<br>day | Total credit    | last day     | Last XML update     |
| BOINC combined        | BOINC combined                                                                  | 2,020,646 | +545        | 5,592,556 | +6,088   | 88,542 | +18         | 272       | 0           | 290,095,588,508 | +446,866,114 |                     |
| ABC@home              | SETI@Home                                                                       | 1,118,704 | 0           | 2,711,035 | 0        | 58,114 | 0           | 234       | 0           | 81,065,992,099  | 0            | 08:11:23 old        |
| AlmereGrid Boinc Grid | World Community Grid                                                            | 304,149   |             | 1,014,303 | +760     | 17,858 | +8          | 218       | 0           | 29,387,500,724  |              | 04:57:05 old        |
| AQUA@home             | Rosetta@Home                                                                    | 297,018   |             | 915,097   | +360     | 8,907  | +1          | 222       | 0           | 11,339,564,677  |              | 00:38:50 old        |
| BOINC Alpha Test      | Einstein@Home                                                                   | 271,444   |             | 1,766,742 |          | 9,360  | +6          | 215       | +1          | 22,455,012,470  |              | 07:04:09 old        |
| BURP                  | Climate Prediction                                                              | 232,220   | 0           | 458,249   |          | 7,167  | 0           | 217       | 0           | 12,718,976,647  | 0            | 1 day 10:09:03 old  |
| CAS@HOME              | MilkyWay@home                                                                   | 70,379    |             | 137,166   |          | 2,134  | +3          | 181       | +1          | 44,962,756,186  | _            | 01:09:16 old        |
| Chess960@Home         | QMC@Home                                                                        | 43,105    |             | 105,005   | +42      | 1,983  | +1          | 172       | 0           | 3,108,551,824   |              | 00:59:24 old        |
| Climate Prediction    | SIMAP                                                                           | 34,342    |             | 104,457   | +60      | 1,942  | +2          | 174       | 0           | 1,138,935,839   |              | 03:34:23 old        |
| Collatz Conjecture    | PrimeGrid                                                                       | 33,759    | +27         | 105,107   | +56      | 1,784  | +2          | 172       | 0           | 3,728,979,191   |              | 02:39:25 old        |
| Cosmology@Home        | Docking@Home                                                                    | 19,140    |             | 49,290    | +46      | 736    | +3          | 127       | 0           | 1,139,636,526   |              | 01:14:19 old        |
|                       | AQUA@home                                                                       | 15,408    |             | 29,743    | +81      | 766    | 0           | 138       | +1          | 6,832,649,340   |              | 05:19:25 old        |
| DistributedDataMining | Collatz Conjecture                                                              | 11,870    |             | 25,887    | +88      | 773    | +3          | 123       | +1          | 28,752,639,392  |              | 05:29:26 old        |
| DistrRTgen            | GPUGRID                                                                         | 9,666     | +12         | 17,005    | +16      | 713    | +1          | 110       | 0           | 10,494,044,074  | +20,920,748  | 03:34:25 old        |
| DNETC@HOME            | FreeHAL                                                                         | 7,976     |             | 32,463    | +58      | 478    | +2          | 110       | 0           | 2,006,400,969   |              | The Finel Front For |
| Docking@Home          |                                                                                 |           |             |           |          |        |             |           | _           |                 |              | THE FINAL EQUIL CAR |
| DrugDiscovery@Home    | DNETC@HOME                                                                      | 2,335     | +3          | 5,738     | +20      | 316    | 0           | 91        | 0           | 14,844,139,352  | +38,963,151  |                     |
| DynaPing              | This list only shows the 15 most active projects. Go here to see the full list. |           |             |           |          |        |             |           |             |                 |              |                     |

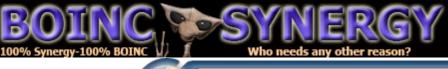

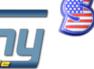

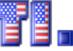

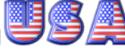

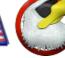

Jakob Nielsen's Alertbox, October 9, 2006:

# Participation Inequality: Encouraging More Users to Contribute

#### Summary:

In most online communities, 90% of users are lurkers who never contribute, 9% of users contribute a little, and 1% of users account for almost all the action.

All large-scale, multi-user communities and online social networks that rely on users to contribute content or build services share one property: **most users don't participate** very much. Often, they simply **lurk** in the background.

In contrast, a tiny minority of users usually accounts for a disproportionately large amount of the content and other system activity. This phenomenon of **participation inequality** was first studied in depth by Will Hill in the early '90s, when he worked down the hall from me at Bell Communications Research (see references below).

When you plot the amount of activity for each user, the result is a <u>Zipf curve</u>, which shows as a straight line in a <u>loq-loq diagram</u>.

User participation often more or less follows a **90-9-1 rule**:

- 90% of users are lurkers (i.e., read or observe, but don't contribute).
- 9% of users contribute from time to time, but other priorities dominate their time.
- 1% of users participate a lot and account for most contributions: it can seem as if they don't have lives because they often post just minutes after whatever event they're commenting on occurs.

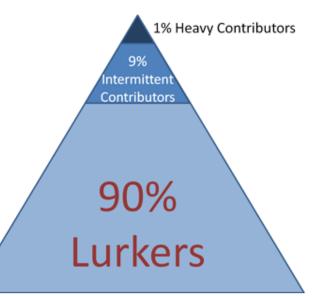

# Amplification of Effort

Devs (3+100)

Projects (~60+35)

# Volunteers

(~2,000,000)

http://boincstats.com/

http://boinc.berkeley.edu/trac/wiki/ProjectPeople

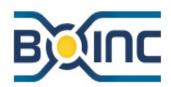

# Open-source software for volunteer computing and grid computing.

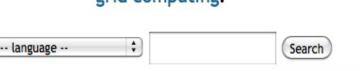

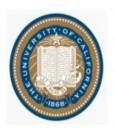

#### Volunteer

Download · Help · Documentation

Use the idle time on your computer (Windows, Mac, or Linux) to cure diseases, study global warming, discover pulsars, and do many other types of scientific research. It's safe, secure, and easy:

- 1. Choose projects
- 2. Download and run BOINC software
- 3. Enter an email address and password.

Or, if you run several projects, try an account manager such as GridRepublic or BAM!.

#### Compute with BOINC

Documentation · Software updates

- Scientists: use BOINC to create a volunteer computing project giving you the computing power of thousands of CPUs.
- Universities: use BOINC to create a Virtual Campus Supercomputing Center.
- Companies: use BOINC for desktop Grid computing.

#### Computing power

Top 100 volunteers · Statistics

Active: 294,457 volunteers, 526,048 computers.

24-hour average: 2,943.76 TeraFLOPS.

Silent M??bius is contributing 5,703 GFLOPS.

Country: Germany; Team: SETI.Germany

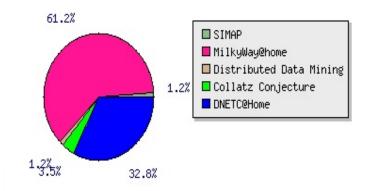

#### News

#### Einstein@Home pulsar discovery

The recent discovery of a new pulsar by Einstein@Home is described in an article in Science and on the National Science Foundation web site.

14 Aug 2010 14:01:15 UTC · Comment

# Documentation and Help

- •BOINC User Manual: <a href="http://boinc.berkeley.edu/wiki/User\_manual">http://boinc.berkeley.edu/wiki/User\_manual</a>
- •BOINC FAQ Service: <a href="http://boincfaq.mundayweb.com/">http://boincfaq.mundayweb.com/</a>
- •The Unofficial BOINC wiki: <a href="http://www.boinc-wiki.info/">http://www.boinc-wiki.info/</a>
- •BOINC Forums: <a href="http://boinc.berkeley.edu/dev/">http://boinc.berkeley.edu/dev/</a>
- •Online Help via Skype (or text): http://boinc.berkeley.edu/help.php

...and every project has on-line forums, for both project help and BOINC help

Project Creation/Software Development: <a href="http://boinc.berkeley.edu/trac/wiki">http://boinc.berkeley.edu/trac/wiki</a>

# Closing points...

- BOINC is the software that makes distributed volunteer computing work
- BOINC projects are separate from The BOINC Project (though many projects cooperate together)
- BOINC is now fairly easy to install and manage on Linux (still no screensaver!)
- The "spare" cycles which volunteers donate can add up to real research results.

# Creating a BOINC project

- 1. Choose a server (Linux, but which distro?)
- 2. Obtain required Software (server\_stable via SVN)
- 3. Set up database server (MySQL)
- 4. Build the BOINC server software
- 5. Run the make\_project script
- 6. Set up the web server (Apache)
- 7. Adjust and check the configuration
  - a) File Permissions
  - b) Database passwords
  - c) config.xml
  - d) Scheduler
  - e) Feeder
  - f) periodic tasks
- 8. Create and deploy your application...
- 9. Customize your web site
  - a) Project Home Page
  - b) Discussion Forums
  - c) RSS News
  - d) Client web links (qui urls.xml)
  - e) Simple GUI icons

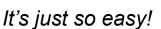

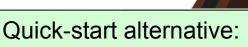

**BOINC server Virtual Machine** 

http://www.spy-hill.net/~myers/help/boinc/

http://boinc.berkeley.edu/trac/wiki/ProjectMain

# BOINC Dataflow

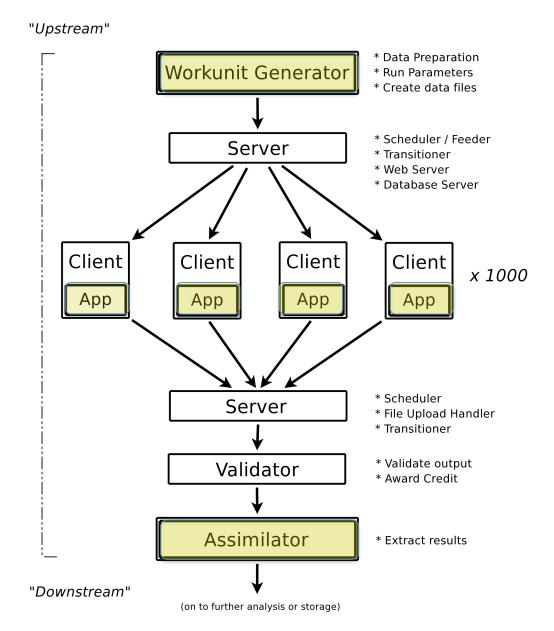

1 September 2010 26

# Creating BOINC Applications

See <a href="http://boinc.berkeley.edu/trac/wiki/ProjectMain">http://boinc.berkeley.edu/trac/wiki/ProjectMain</a> and <a href="http://www.spy-hill.net/~myers/help/boinc/BOINC">http://www.spy-hill.net/~myers/help/boinc/BOINC</a> Apps.html

# Sample Applications

- hello Hello, World -- the simplest BOINC program
- concat
   concatenates two or more input files into one output file (from BOINC)
- yello Yello, World! -- the simplest graphics program for BOINC,
- cube simplest non-trivial 3D graphics application for BOINC
- uppercase reads text from a file, converting it to upper case. (from BOINC)

  (Do not confuse this with boinc/apps/upper\_case, which is a bare-bones application which is used by the test\_uc.py script.)
- lalanne The Jack LaLanne program an API Exerciser
- sextant the Einstein@Home screensaver graphics with some fancy additions
- starboard Starboard! xscreensaver GL graphics suite